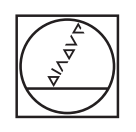

# **HEIDENHAIN**

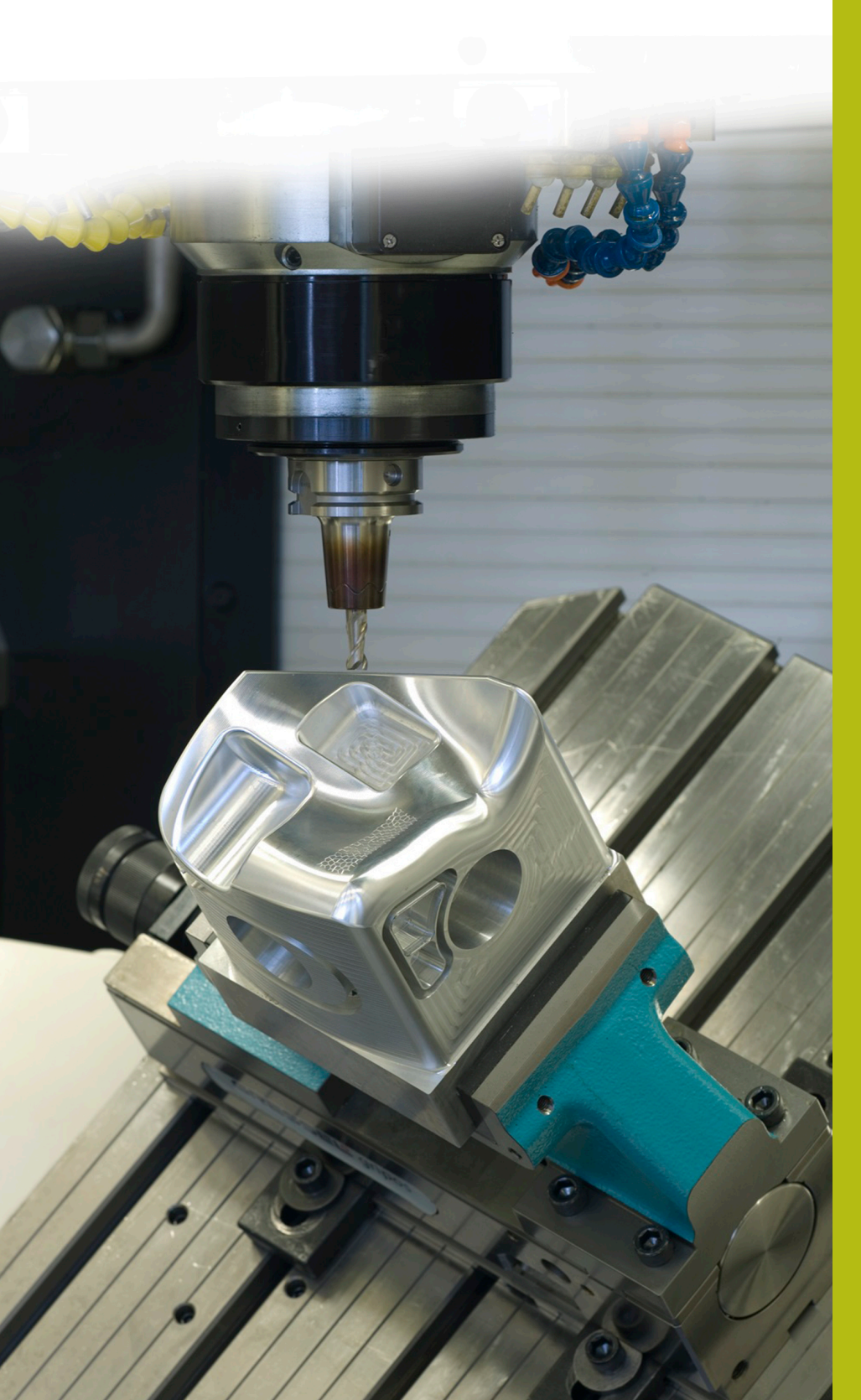

## **NC-Solutions**

**Descripción para el programa NC 5100**

**Español (es) 3/2020**

### **1 Descripción para el programa NC 5100\_es.h**

Programa NC para desbarbar un taladro oblicuo en la superficie con una herramienta de conformar.

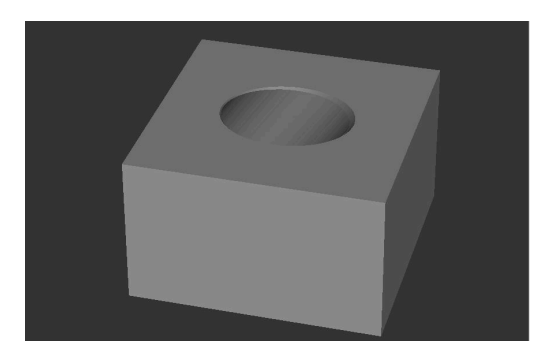

#### **Requerimiento**

Se debe realizar un taladrado en el espacio de trabajo inclinado. A continuación, es recomendable desbarbar el borde del taladro con una herramienta de conformar. El contorno en la superficie tiene forma de elipse. La longitud de los semiejes de esta elipse depende del diámetro del taladro y del ángulo del taladro con respecto a la superficie.

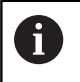

0

El programa NC se ha creado para un taladro inclinado según un ángulo espacial SPA.

El movimiento de trayectoria para el desbarbado se ha definido con los ejes X, Y y Z. Para realizar el taladro existen ejes rotativos adicionales disponibles.

#### **Programa NC 5100\_es.h**

Al inicio del programa, debe definirse la forma BLK y el parámetro necesario para el mecanizado. Luego el control numérico llama el programa NC 51001\_es.h. Con dicho programa NC, el control numérico realiza el taladro en el espacio de trabajo inclinado.

Tras la ejecución del programa NC llamado, el control numérico llama a la herramienta de conformar para el desbarbado. Después, el control numérico posiciona la herramienta a una altura segura en el eje de la herramienta. A continuación, fija el centro del círculo en el centro del taladro. Seguidamente, posiciona primero la herramienta en el plano X/Y en el punto inicial y, después, en el eje Z en la posición segura definida.

En el siguiente paso del programa, el control numérico llama al subprograma **LBL10**. En este subprograma se realiza el cálculo y el desplazamiento para el mecanizado. Tras ejecutar el subprograma, el control numérico retira la herramienta por el eje Z y finaliza el programa NC.

Después del final del programa **M2** definido, se programa el subprograma **LBL 10**. En primer lugar, el control numérico desplaza en este subprograma el punto cero al centro del taladro y por la superficie del mecanizado. A continuación, gira el sistema de coordenadas según el valor definido.

Tras ello, se realizan algunos cálculos. En primer lugar, el control numérico iguala el ángulo actual con el ángulo inicial definido. Después, calcula el ángulo de apertura entre el ángulo inicial y final. Para calcular el paso angular, el control numérico divide el ángulo de apertura utilizando la división. En las dos siguientes frases NC, el control numérico calcula el semieje de la elipse en la dirección Y a partir del ángulo de inclinación del taladro y del radio del taladro. En el último paso de estos cálculos, el control numérico fija un contador a cero.

A continuación, el control numérico llama al subprograma **LBL 2**. En este subprograma, calcula las coordenadas X e Y para la trayectoria de herramienta. Después del retroceso al subprograma, el control numérico aproxima las coordenadas calculadas en el plano X/Y. A continuación, desplaza la herramienta por el eje Z a la profundidad de fresado.

Tras ello, se define la label **LBL 1**. Seguidamente, el control numérico aumenta el ángulo en un paso angular y el contador en uno. Para calcular las coordenadas del siguiente punto, llama de nuevo al subprograma **LBL 2**. Tras el subprograma, desplaza la herramienta a las coordenadas calculadas.

Después, el control numérico comprueba si el contador ha alcanzado el valor de la división.

- Si el valor del contador es menor al de la división, el control Ī. numérico salta a la label **LBL 1** y repite esa parte del programa
- Si el contador es igual al valor de la división, el programa NC continúa

Después de la comparación, el control numérico restablece primero la rotación y luego el desplazamiento del punto cero. A continuación, finaliza el subprograma **LBL 10**.

Tras ello, se define el subprograma **LBL 2**. En este subprograma, el control numérico calcula a partir del ángulo actual y de los semiejes de la elipse las coordenadas X e Y para el punto final de la trayectoria de herramienta. Luego, iguala la coordenada Z a la profundidad de fresado. Después, finaliza el subprograma.

6

El control numérico desplaza la trayectoria de herramienta calculada sin corrección del radio. Si se desea desviar la herramienta hacia adentro o hacia afuera con respecto al contorno, debe tenerse en cuenta al realizar la definición del radio.

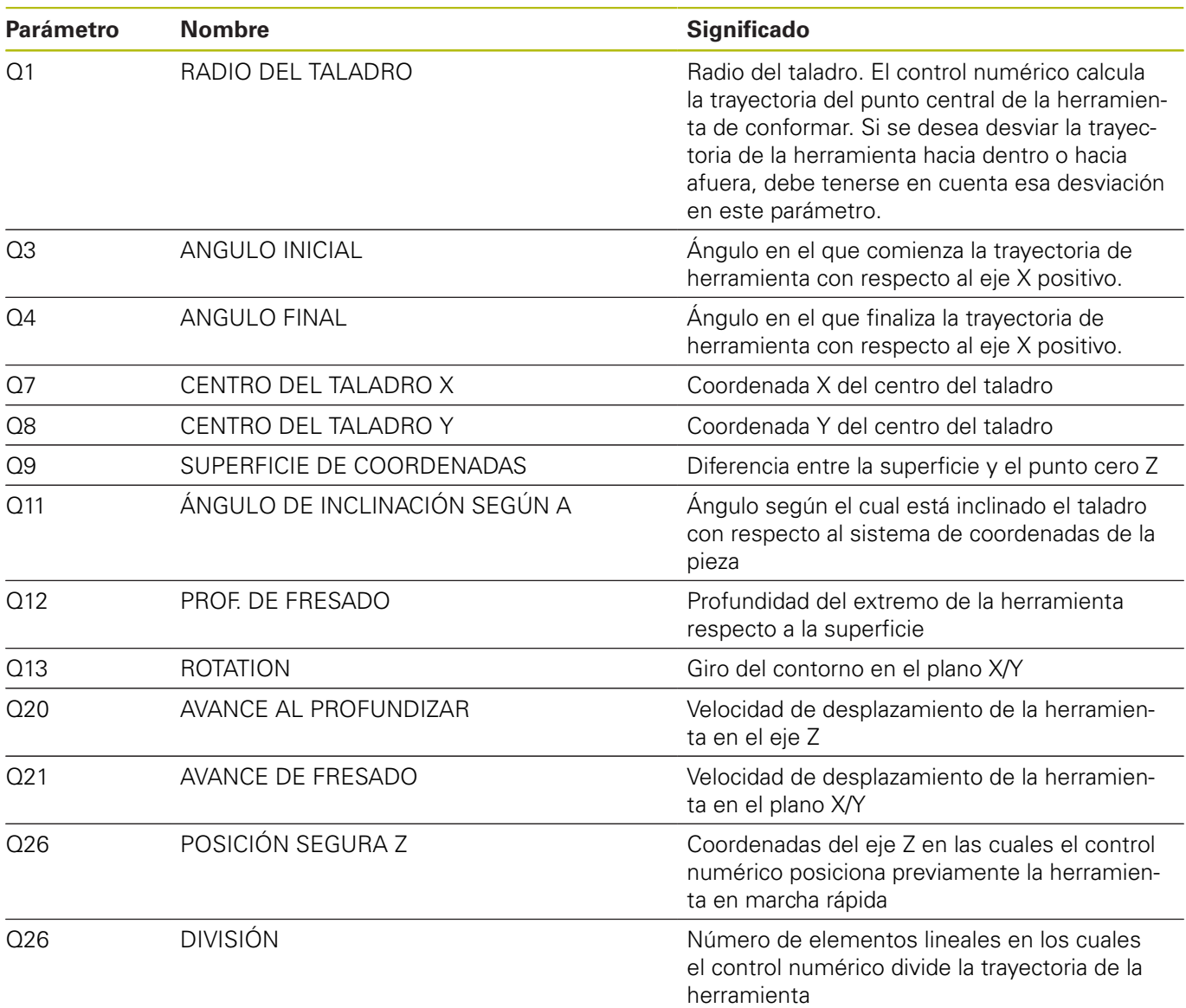

#### **Programa NC 51001\_es.h**

Con este programa NC, el control numérico realiza un taladro en el espacio de trabajo inclinado.

En el inicio del programa se define la herramienta. A continuación, el control numérico desplaza la herramienta en el eje Z a una posición segura. Después, posiciona la herramienta en el centro del taladro. El control numérico acepta las coordenadas del programa NC 5100\_es.h.

En el siguiente paso, el control numérico desplaza el punto cero al centro del taladro y sobre la superficie Z. Tras ello, inclina el espacio de trabajo según el ángulo definido en el programa NC 5100\_es.h. Luego, el control numérico posiciona los ejes rotativos en el ángulo espacial calculado con el ciclo 19.

A continuación, se define el ciclo de mecanizado 252 CAJERA CIRCULAR. En este ciclo se deben definir los parámetros para el mecanizado. Después, el control numérico posiciona la herramienta en el centro del taladro y llama al ciclo.

Tras el mecanizado del taladro, el control numérico retira la herramienta por el eje de la herramienta. A continuación, restablece la inclinación del espacio de trabajo. Seguidamente, desplaza los ejes rotativos a la posición base. Luego, el control numérico restablece el desplazamiento del punto cero a sus valores originales y finaliza el programa NC.

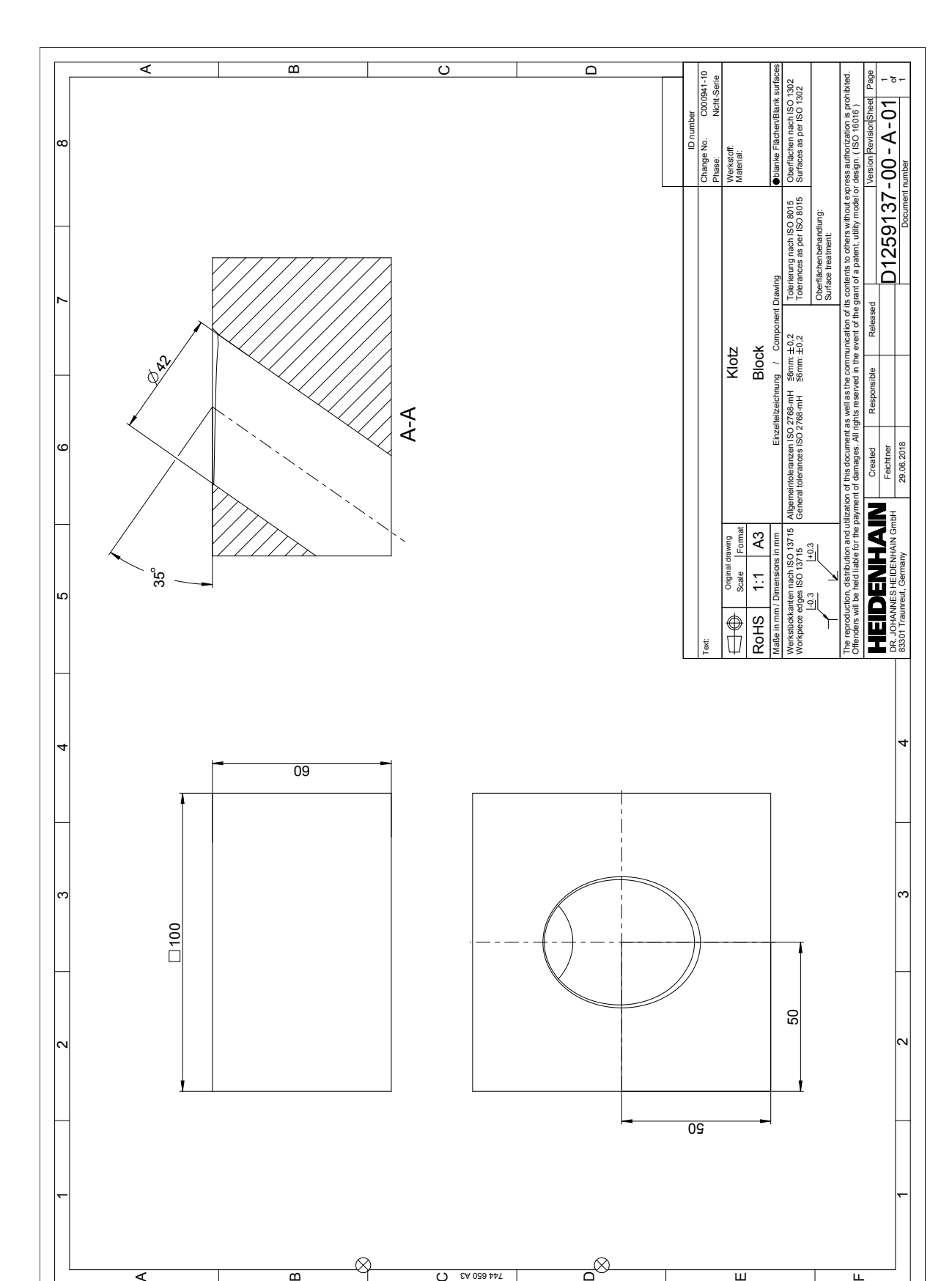

C 744 650 A3

 $\overline{\mathbf{u}}$ 

 $\overline{ }$ 

A

B

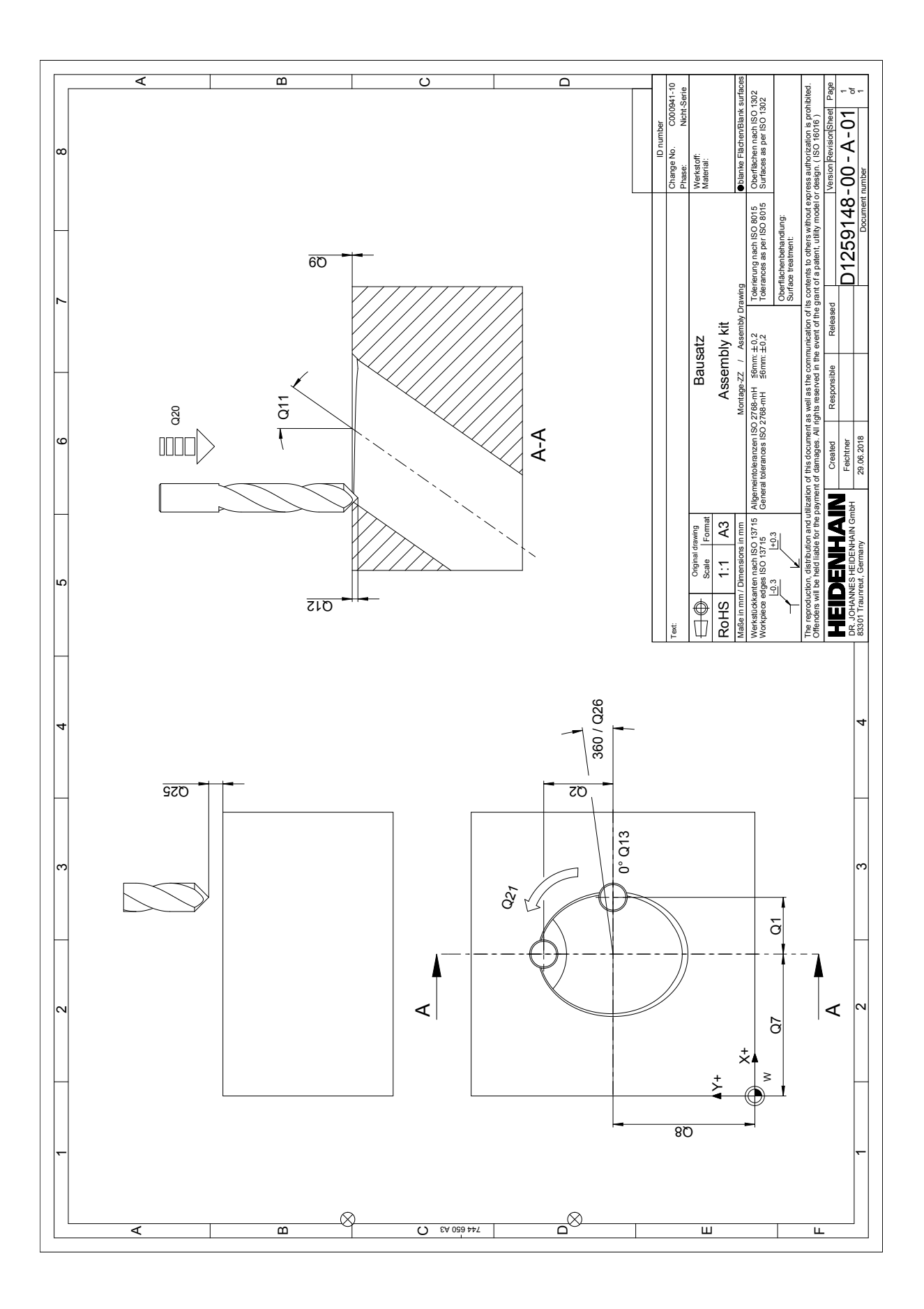